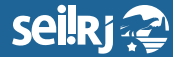

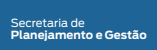

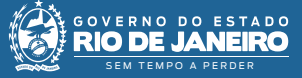

1\*

Procedimento Operacional Padrão - POP

## **POP 7 – Dar ciência/ Chefia da Unidade Administrativa destinatária**

**7.1 -** Receber processo na unidade

**1 -** Na tela de controle de processos, no painel de processos recebidos, clique no número do processo:

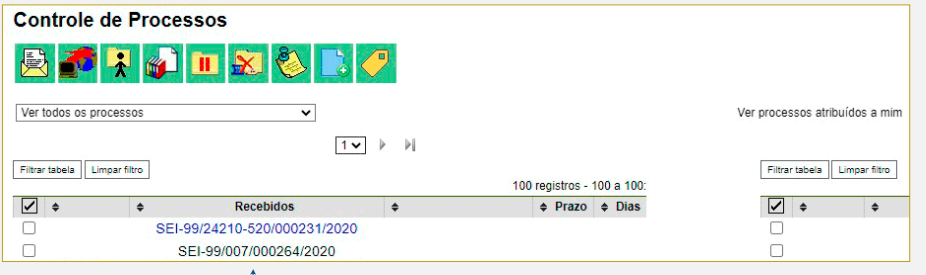

**2-** Com o processo selecionado, clique no ícone "Ciência"  $\epsilon$ :

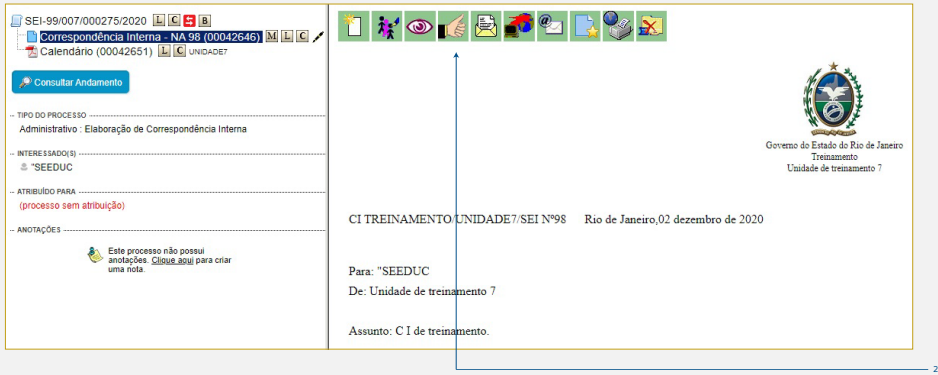

2\* Clique no ícone dar ciência.

<sup>1\*</sup> Clique no número do processo.

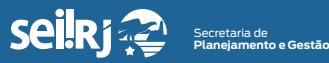

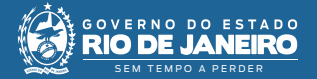

**3 -** Pronto! Ciência registrada.

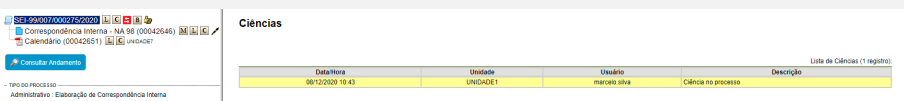

**4 -** Agora, envie o processo de volta à unidade remetente.

**Resultado esperado -** Usuário ciente do conteúdo da CI.

**7.2 -** Enviar processo

**5 -** Com o processo selecionado, clique no ícone "Enviar Processo" **B**:

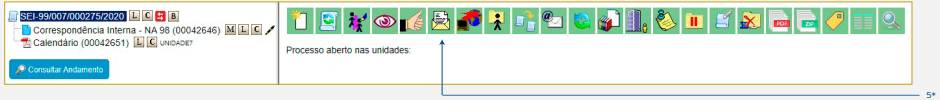

5\* Clique em "Enviar Processo".

**6 -** Selecione unidade remetente da CI em que foi dada a ciência:

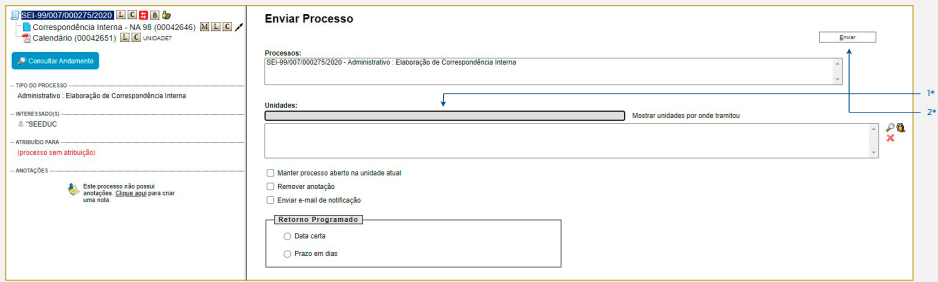

1\* Informe a unidade remetente da CI em que foi dada ciência; 2\* Clique em "Enviar".

**Resultado esperado -** Unidade destinatária da CI ciente do conteúdo do documento.

Processo enviado à unidade remetente da CI em que foi dada a ciência.